## C.P.I.A. MONTAGNA

# Come seguire le lezioni on-line

# Cerca un posto tranquillo per collegarti alla lezione on-line.

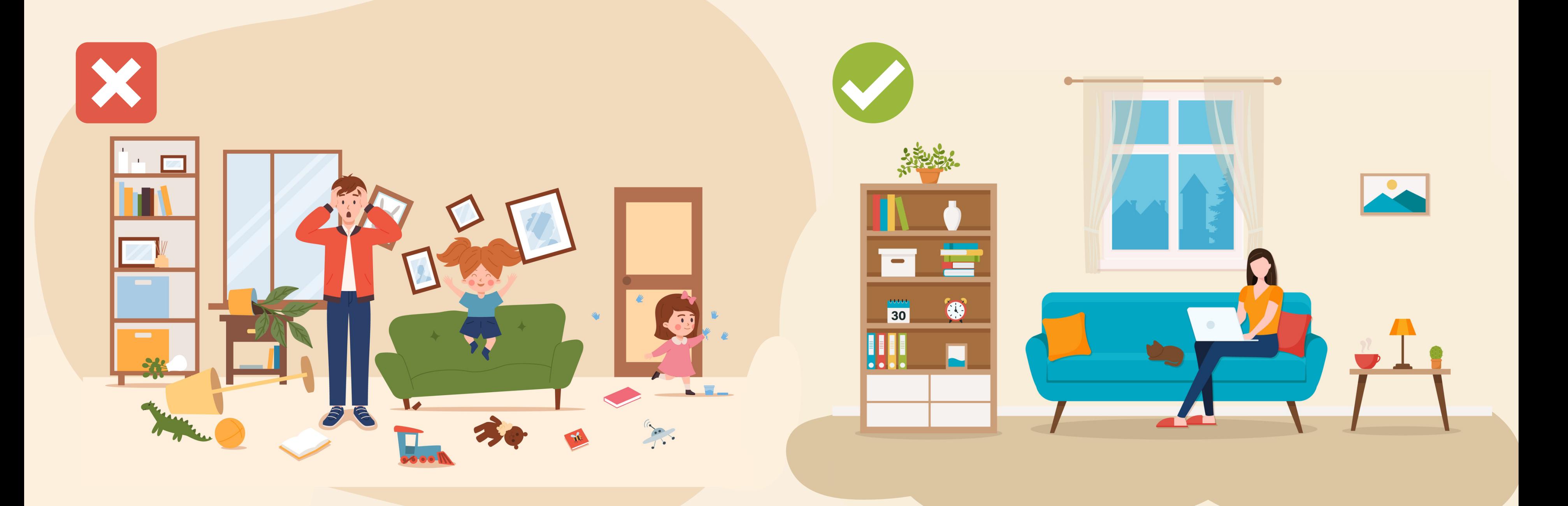

L'indirizzo e-mail e la password che hai ricevuto in segreteria servono per collegarti alla lezione. Non li perdere!

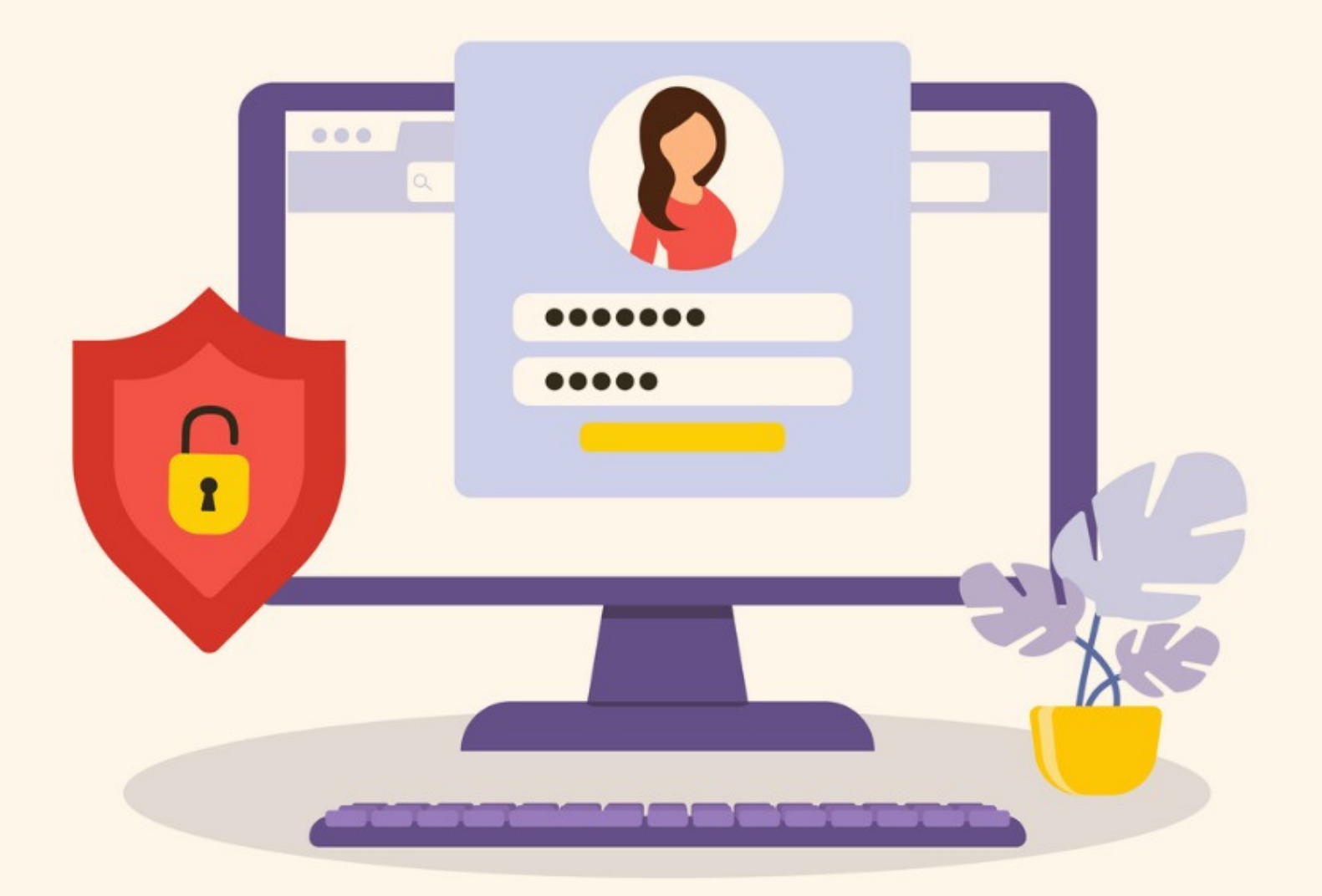

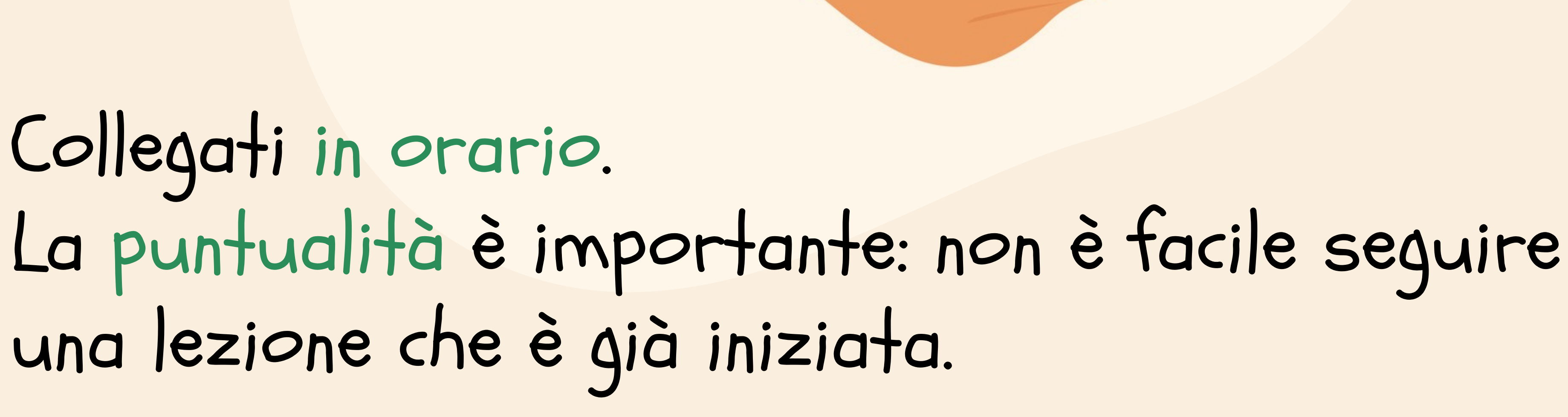

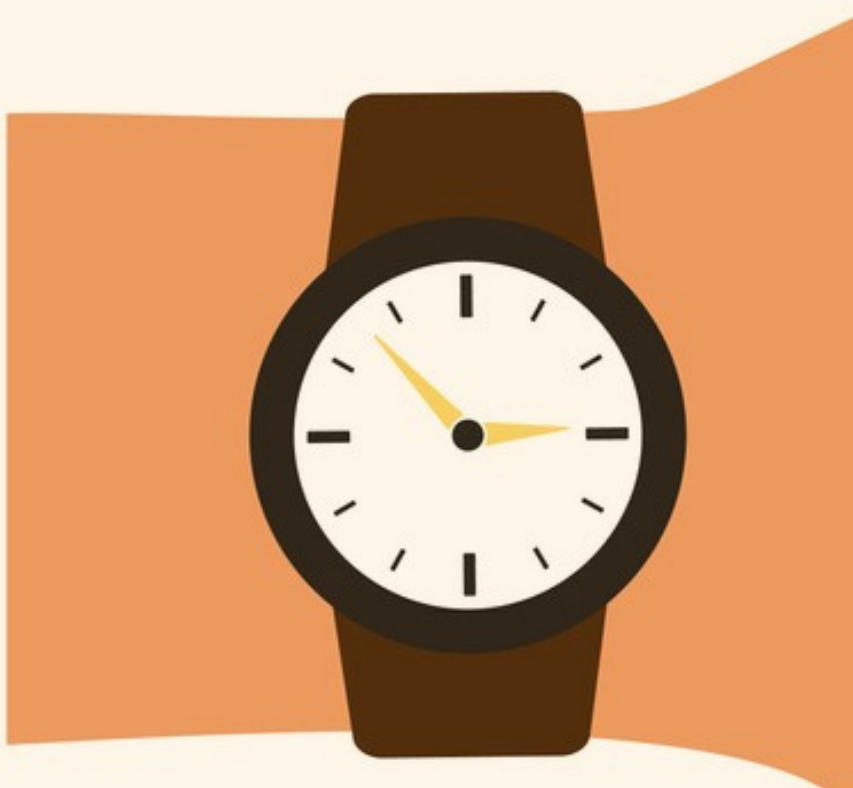

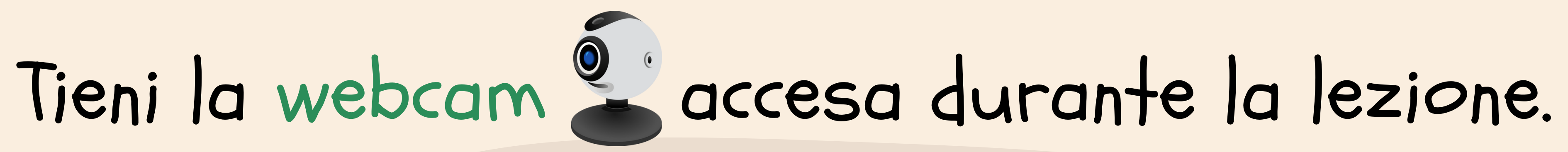

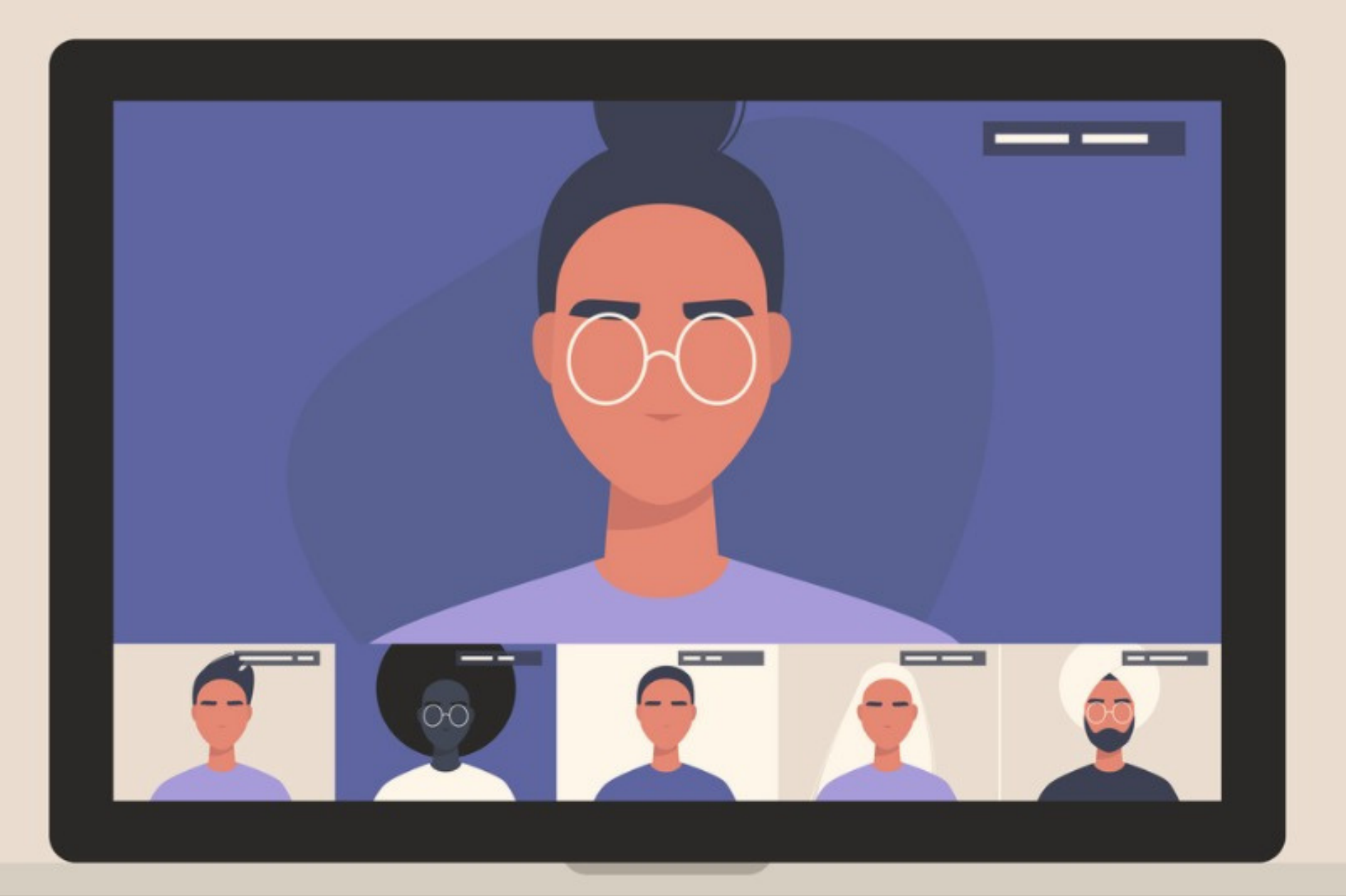

### Partecipa attivamente.

### Per chiedere di parlare tocca l'icona della mano de su Google Meet e aspetta il tuo turno.

Se tutte le persone parlano contemporaneamente è difficile capire.

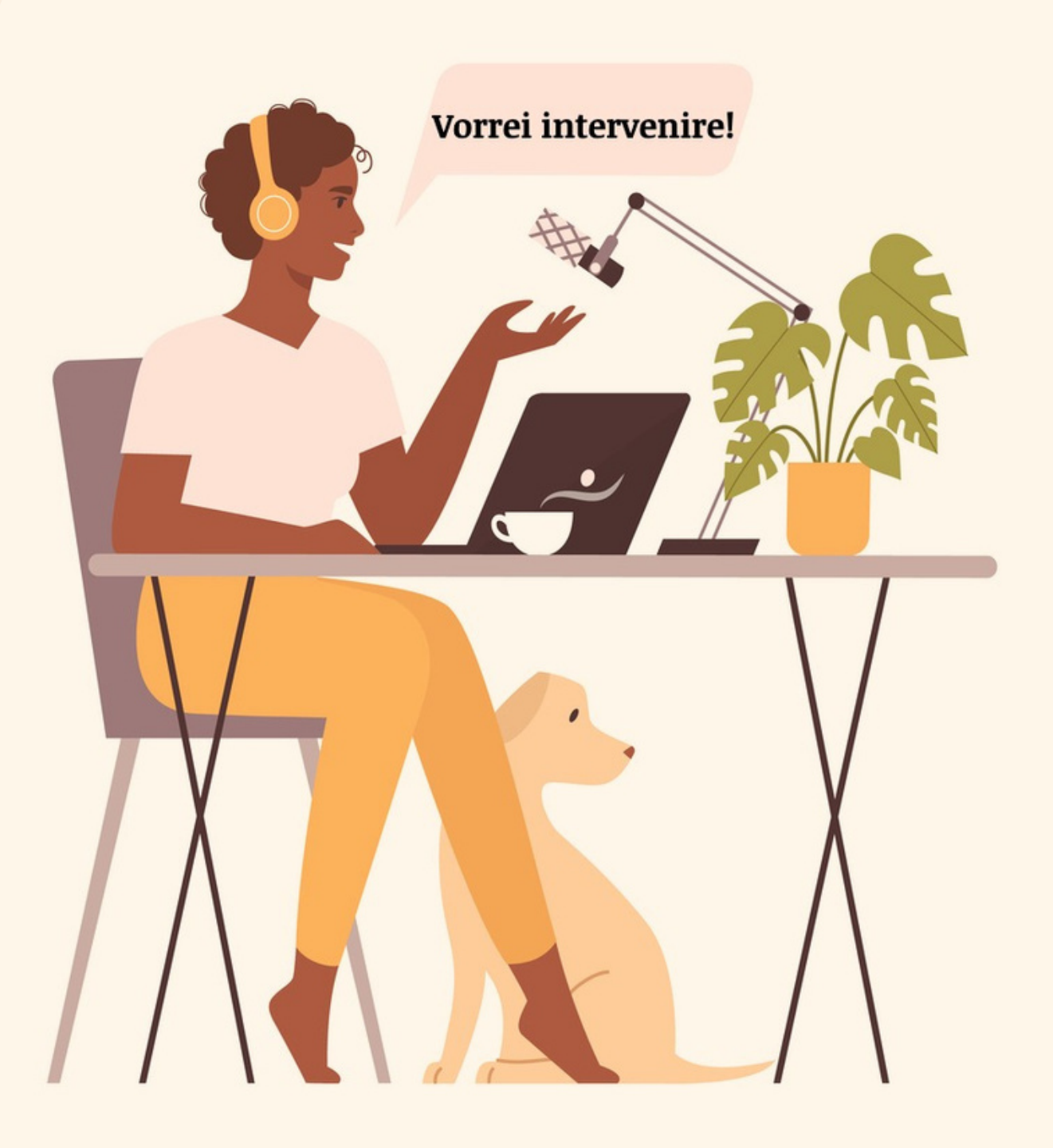

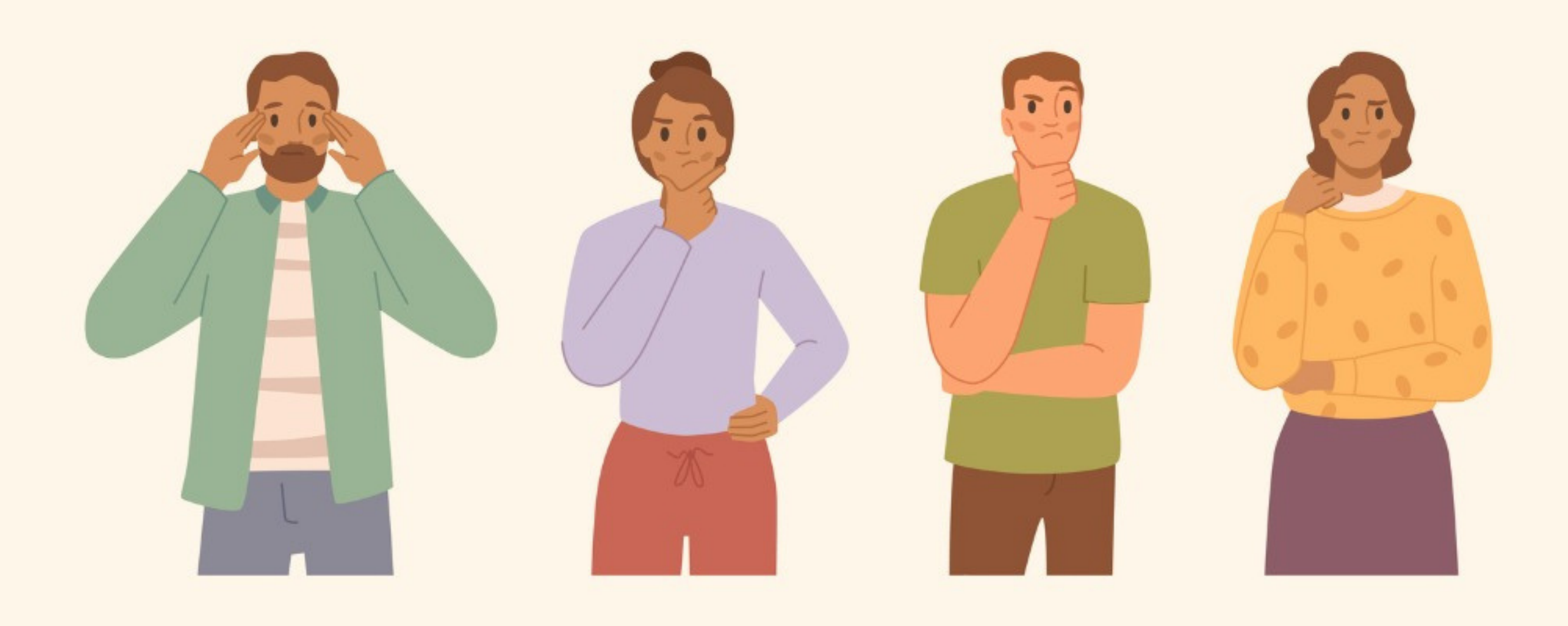

## Quando non capisci qualcosa, chiedi all'insegnante di ripetere.

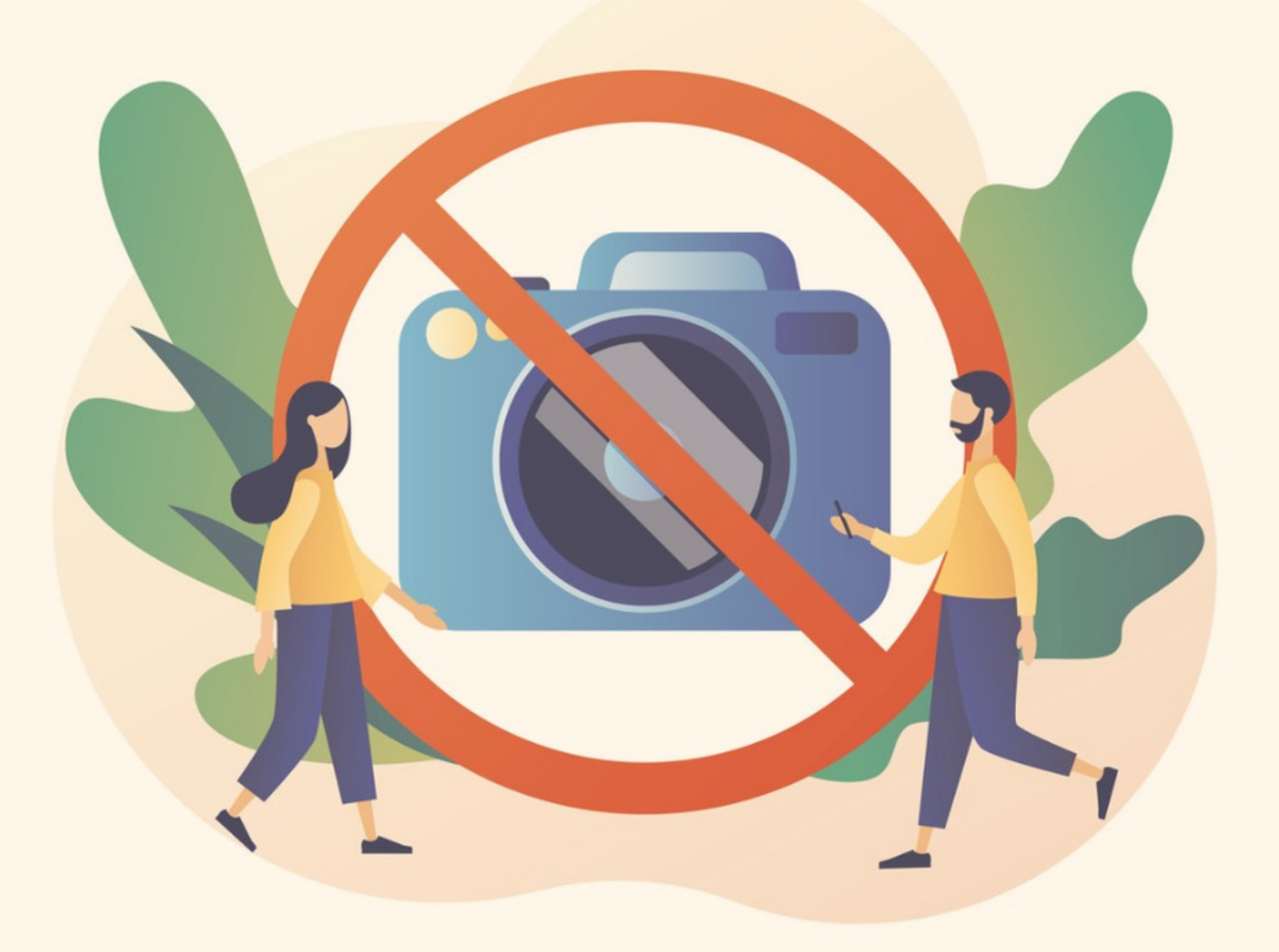

Rispetta la privacy di chi partecipa alla lezione.

Non fare foto o video alle altre persone.

per fare test e verifiche per confrontarti con gli insegnanti e i compagni.

Anche se segui le lezioni online è necessario venire

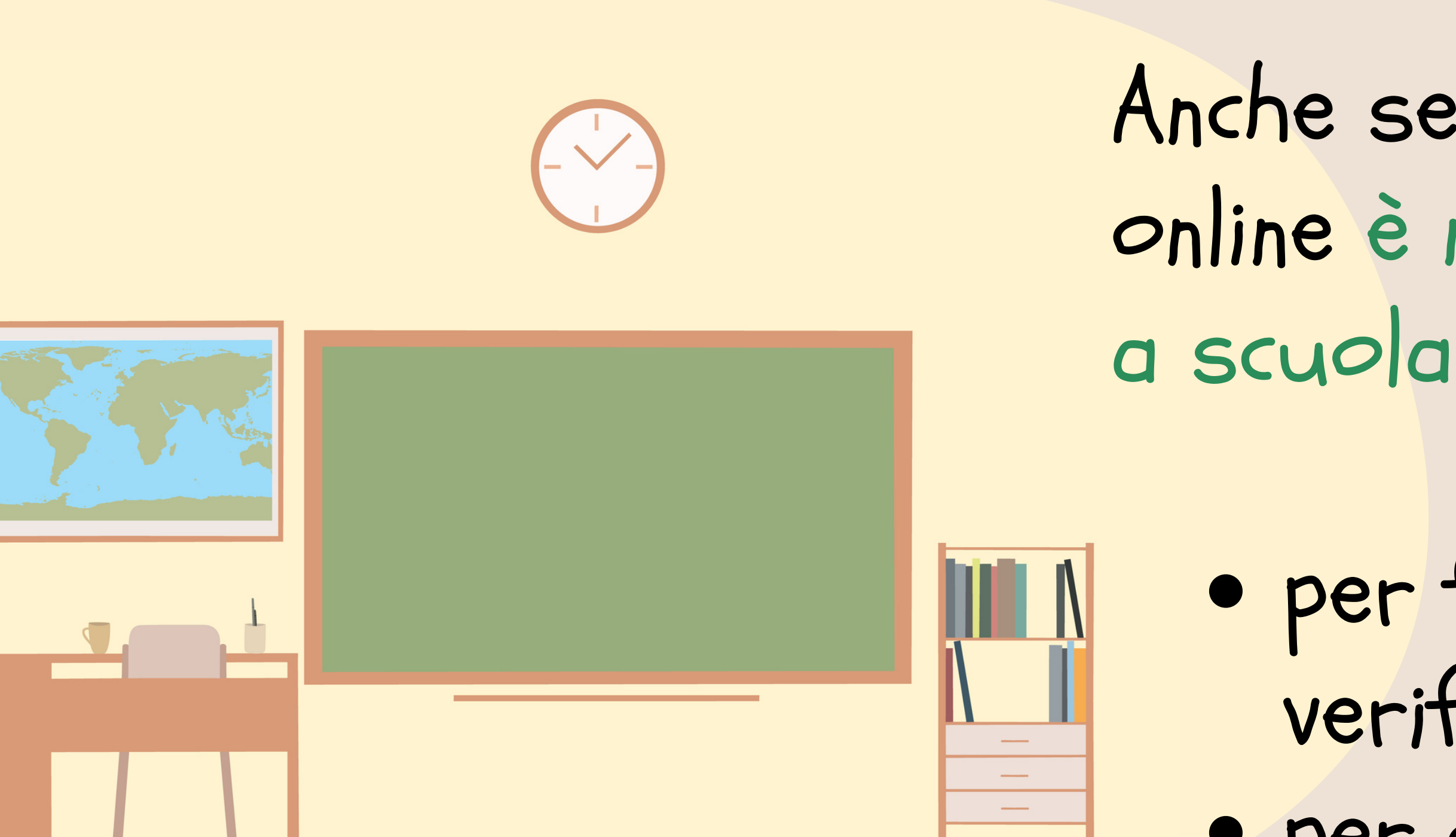